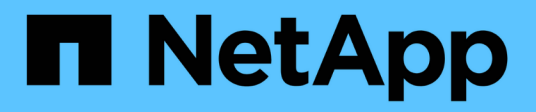

## **Analysez la durabilité de vos systèmes de stockage**

Digital Advisor

NetApp April 10, 2024

This PDF was generated from https://docs.netapp.com/fr-fr/active-iq/learn\_BlueXP\_sustainability.html on April 10, 2024. Always check docs.netapp.com for the latest.

# **Sommaire**

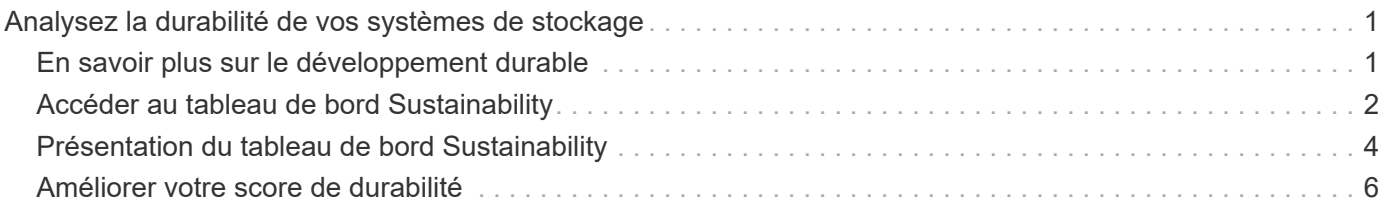

# <span id="page-2-0"></span>**Analysez la durabilité de vos systèmes de stockage**

## <span id="page-2-1"></span>**En savoir plus sur le développement durable**

Le développement durable, en tant que service, vous permet de réduire votre consommation d'énergie et de travailler à la réalisation de vos objectifs environnementaux. Vous pouvez ainsi aligner vos systèmes de stockage avec des pratiques écologiques et atteindre vos objectifs de durabilité.

Vous pouvez utiliser le tableau de bord Sustainability pour afficher le score de durabilité et l'utilisation projetée de l'énergie, du carbone direct et de la chaleur à partir du tableau de bord Sustainability. Vous pouvez ajuster le pourcentage d'atténuation du carbone pour des sites spécifiques. Vous pouvez également afficher le score de durabilité au niveau du cluster. En fonction de ce score, vous pouvez évaluer la stratégie de durabilité et mettre en œuvre les actions recommandées par NetApp pour améliorer ce score. Pour en savoir plus sur le tableau de bord Sustainability, rendez-vous sur ["Présentation du tableau de bord Sustainability".](#page-5-0)

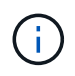

Le développement durable est pris en charge sur les systèmes AFF, A-Series, C-Series, FAS et Cloud Volumes ONTAP.

Vous pouvez visionner la vidéo suivante pour comprendre le tableau de bord Sustainability :

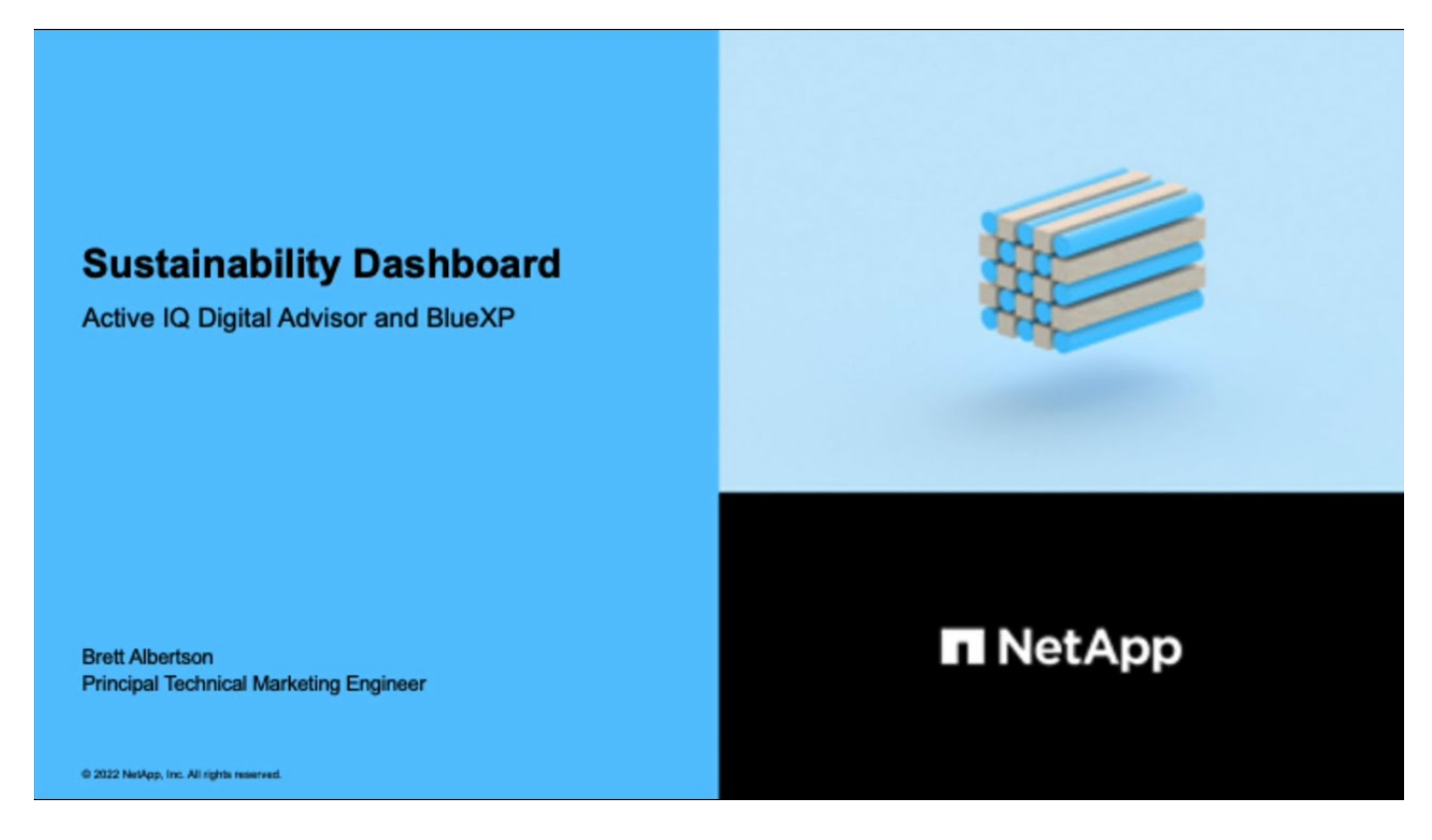

## **Avantages de la durabilité**

Le développement durable offre les avantages suivants :

• Accélérer les performances en réduisant le nombre de dispositifs de stockage pour stocker le même

volume de données.

- Réduisez les coûts de stockage en optimisant l'utilisation des systèmes de stockage.
- Réduction de l'empreinte carbone grâce à l'utilisation d'énergie renouvelable dans les data centers
- Améliorer l'efficacité énergétique en mettant en œuvre des politiques d'efficacité énergétique.

## <span id="page-3-0"></span>**Accéder au tableau de bord Sustainability**

Le tableau de bord de durabilité inclut des fonctionnalités basées sur l'IA qui offrent des fonctionnalités de reporting et de notation avec des informations exploitables pour améliorer votre stratégie de durabilité. Vous pouvez accéder au tableau de bord Sustainability via NetApp BlueXP ou Digital Advisor.

## **BlueXP**

Pour vous connecter à BlueXP, vous pouvez utiliser vos identifiants du site de support NetApp ou vous inscrire à une connexion au cloud NetApp à l'aide de votre e-mail et de votre mot de passe. En savoir plus sur ["Connexion à BlueXP"](https://docs.netapp.com/us-en/cloud-manager-setup-admin/task-logging-in.html).

### **Étapes**

- 1. Ouvrez un navigateur Web et accédez à ["Console BlueXP"](https://console.bluexp.netapp.com/). La page de connexion NetApp BlueXP s'affiche.
- 2. Connectez-vous à BlueXP.
- 3. Dans le menu de navigation de gauche de BlueXP, sélectionnez **gouvernance** > **Sustainability**. Le tableau de bord Sustainability s'affiche.

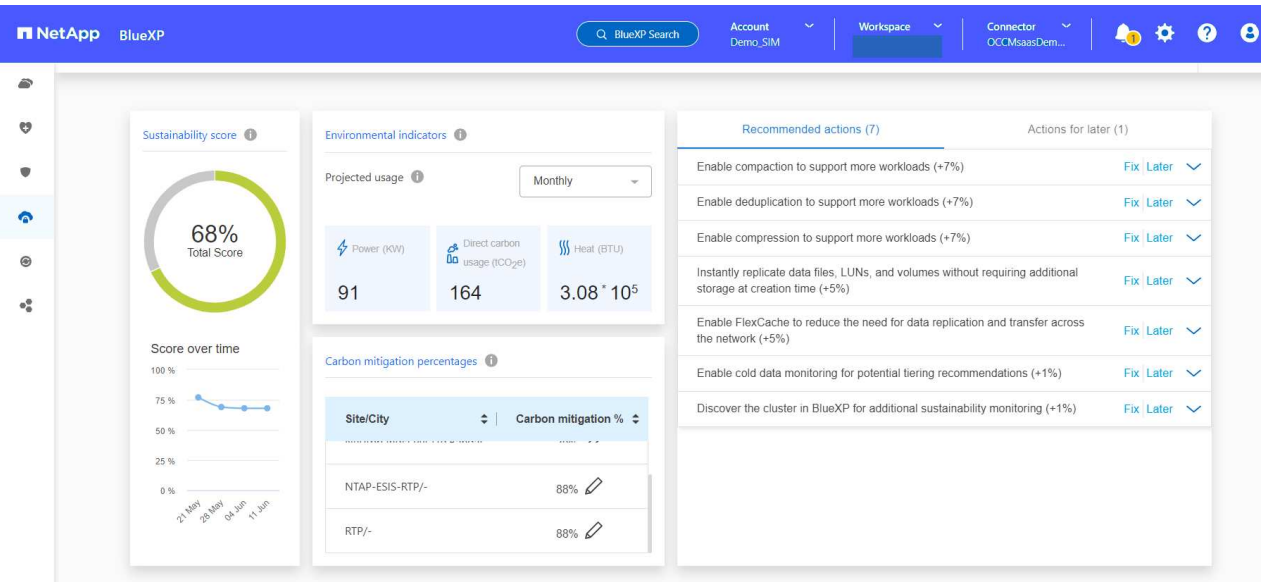

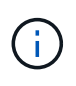

Si le tableau de bord Sustainability n'est pas configuré, l'option **Ajouter un compte NSS** apparaît. Fournissez vos informations d'identification sur le site de support NetApp (NSS) pour afficher votre tableau de bord Sustainability et les systèmes associés à votre compte.

#### **Conseiller digital**

Pour vous connecter à Digital Advisor, vous pouvez utiliser vos informations d'identification du site du support NetApp.

## **Étapes**

- 1. Ouvrez un navigateur Web et accédez à ["Conseiller digital"](https://activeiq.netapp.com/?source=onlinedocs) page de connexion.
- 2. Indiquez votre nom d'utilisateur et votre mot de passe, puis cliquez sur **connexion**.
- 3. Dans le menu de navigation de gauche, sélectionnez **STORAGE HEALTH** > **Sustainability**.

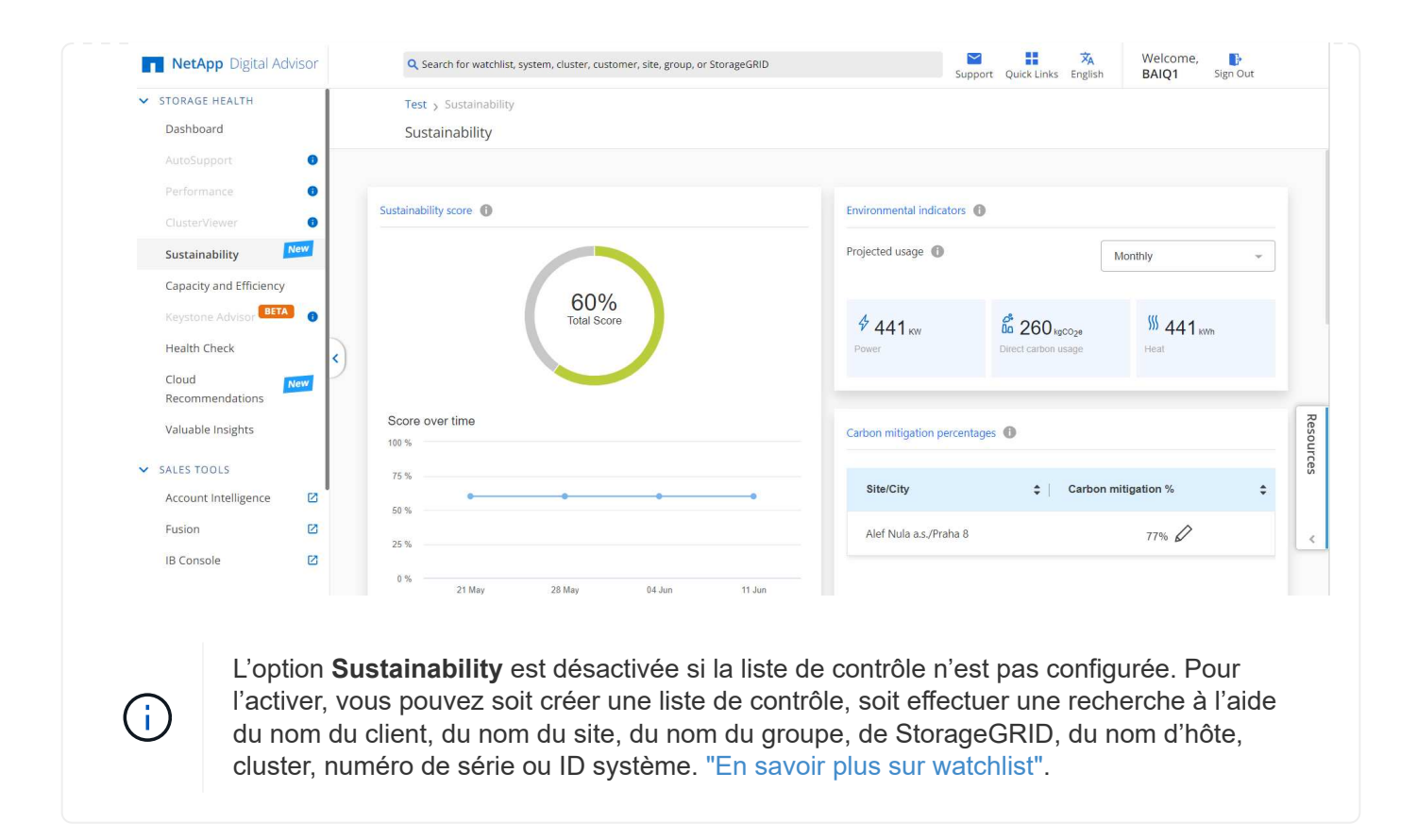

## <span id="page-5-0"></span>**Présentation du tableau de bord Sustainability**

Le tableau de bord de durabilité fournit une évaluation environnementale de votre système de stockage et des informations exploitables permettant d'apporter des améliorations sous la forme des actions recommandées par NetApp.

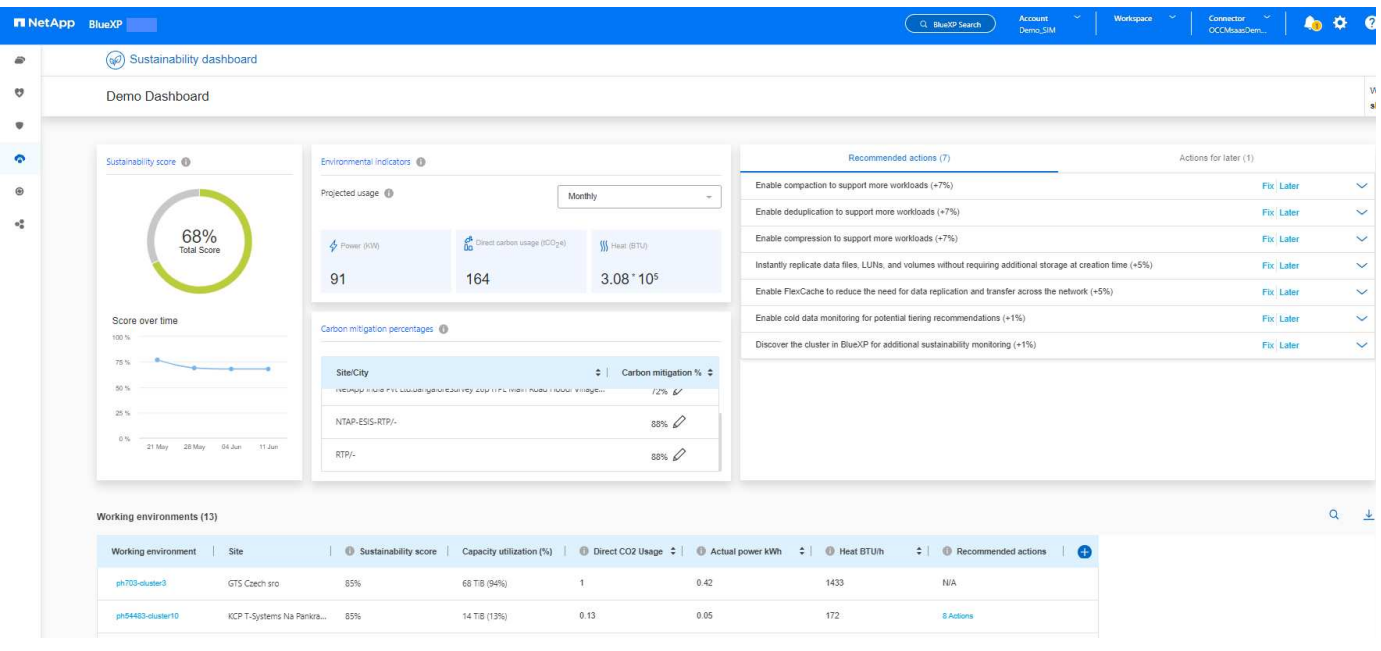

AutoSupport doit être activé pour un calcul précis du score de durabilité.

 $\left( \begin{array}{c} 1 \end{array} \right)$ 

**Score de durabilité** : affiche le score total indiquant la durabilité environnementale de vos systèmes de stockage. Vous pouvez évaluer le niveau de durabilité de vos systèmes de stockage en fonction des critères suivants :

- 76 100 : indique que la durabilité est une priorité.
- 51 75 : indique un niveau élevé d'investissement dans les initiatives de durabilité.
- 26 50 : indique de bons progrès vers les initiatives de durabilité.
- Moins de 25 : indique la nécessité d'améliorer les pratiques de durabilité.

Vous pouvez voir la représentation graphique du score pendant 5 semaines maximum, qui est mise à jour chaque semaine. Vous pouvez également voir la raison de l'augmentation ou de la diminution du score de durabilité en passant le curseur sur le graphique.

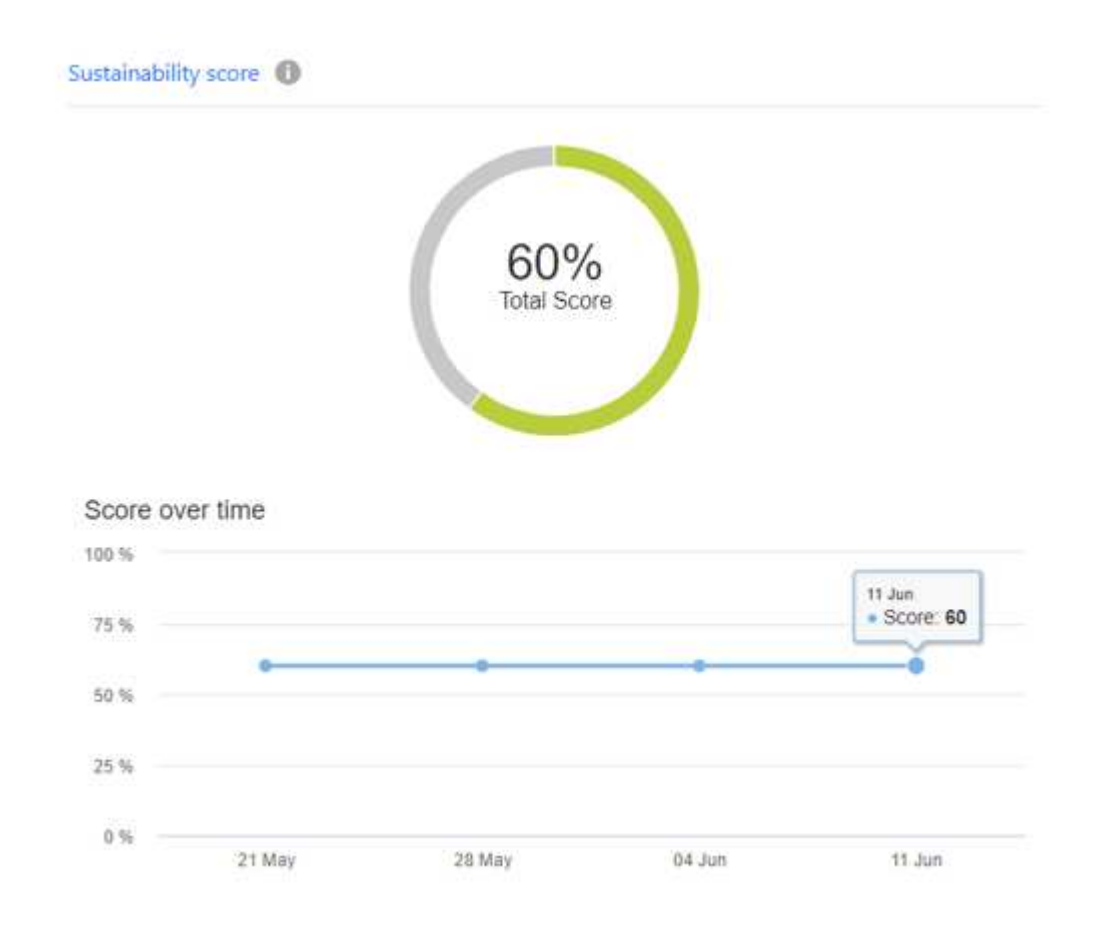

**Indicateurs environnementaux** : affiche des projections pour votre consommation d'énergie, votre consommation directe de carbone et vos émissions de chaleur afin d'évaluer l'état de santé de votre système de stockage. Ces projections sont basées sur la puissance réelle, si elle n'est pas disponible, les valeurs de puissance typiques. Vous pouvez afficher ces projections mensuelles, trimestrielles ou annuelles en sélectionnant l'option souhaitée dans le menu déroulant situé dans le coin supérieur droit de cette section.

**Pourcentages d'atténuation du carbone** : affiche le pourcentage d'atténuation du carbone sur chaque site/ville, et les valeurs de référence présentées sont basées sur votre emplacement. Vous pouvez ajuster le pourcentage d'atténuation du carbone pour des sites spécifiques en cliquant sur le bouton  $\oslash$  icône située à côté des valeurs de pourcentage et les numéros de carbone s'ajustent automatiquement en conséquence.

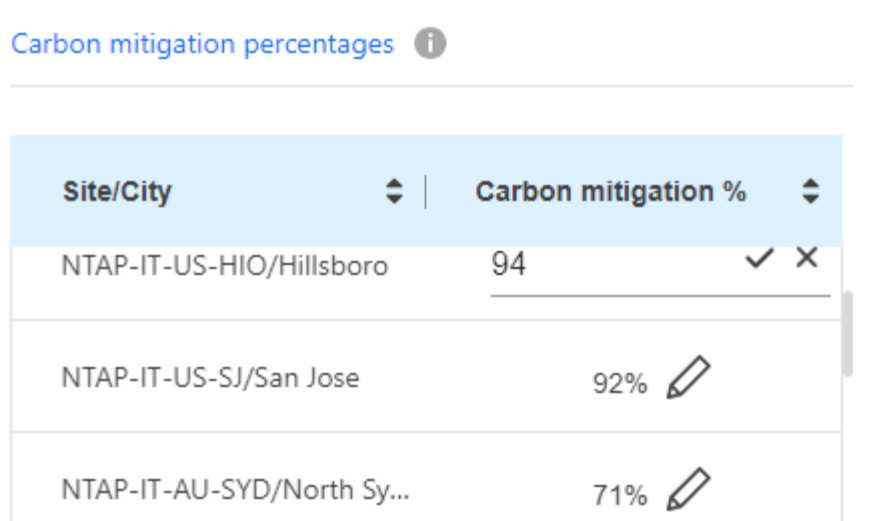

**Actions recommandées** : affiche la liste des actions recommandées pour améliorer le score de durabilité de votre système de stockage. Ces actions peuvent être prises immédiatement, ou plus tard. Pour plus d'informations sur la manière d'améliorer le score de durabilité, voir ["Améliorer votre score de](#page-7-0) [durabilité".](#page-7-0)

**Environnements de travail** : affiche les paramètres environnementaux dans le tableau qui peuvent aider à identifier les clusters pour passer à un stockage plus efficace. À partir de ce tableau, vous pouvez :

• Afficher le score de durabilité au niveau du cluster, sélectionner le nom du cluster pour accéder à **ClusterViewer**, prendre des mesures spécifiques recommandées pour améliorer la durabilité. Pour plus d'informations, voir ["Améliorer le score de durabilité au niveau du cluster"](#page-7-0).

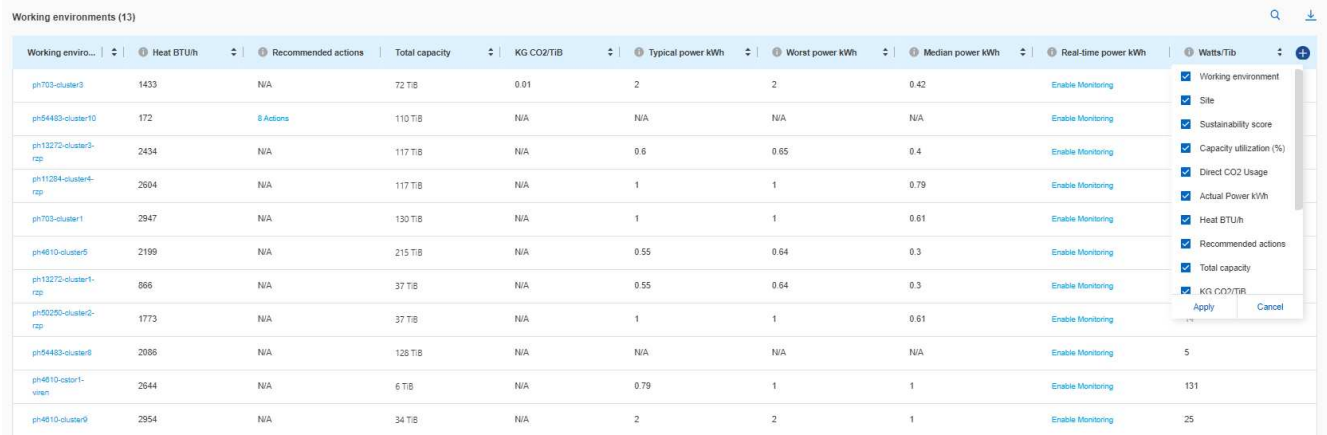

• Activez la surveillance à partir de la colonne **Real-Time POWER** pour afficher les détails de l'alimentation en temps réel au niveau du cluster. Pour plus d'informations, voir ["Cloud Insights"](https://docs.netapp.com/us-en/cloudinsights/task_getting_started_with_cloud_insights.html).

## <span id="page-7-0"></span>**Améliorer votre score de durabilité**

Le tableau de bord durabilité indique les actions recommandées que vous pouvez mettre en œuvre pour améliorer le score de durabilité global et le score de durabilité au niveau du cluster.

G)

Pour obtenir les meilleurs résultats depuis le tableau de bord, vous devez activer AutoSupport. Si AutoSupport n'est pas activé, les données seront basées sur les spécifications du produit. Pour obtenir des détails sur l'alimentation en temps réel, vous devez activer Cloud Insights. Pour plus d'informations sur l'activation de Cloud Insights, reportez-vous à la section ["Cloud](https://docs.netapp.com/us-en/cloudinsights/task_getting_started_with_cloud_insights.html) [Insights"](https://docs.netapp.com/us-en/cloudinsights/task_getting_started_with_cloud_insights.html).

## **Améliorer le score global de durabilité**

Vous pouvez suivre ces étapes pour améliorer le score global de développement durable et mettre l'accent sur les efforts de développement durable au niveau de l'entreprise :

#### **BlueXP**

- 1. Accédez à **Sustainability** dans la catégorie **gouvernance** disponible dans la navigation de gauche de BlueXP.
- 2. Accédez à l'onglet **actions recommandées**.
	- Vous pouvez sélectionner **Fix** pour effectuer ces actions immédiatement, ou sélectionner **plus tard** pour les corriger ultérieurement.
	- Si vous prévoyez d'effectuer les actions immédiatement, sélectionnez **Fix**.
		- Elle développe la vue de l'action recommandée sélectionnée. Vous pouvez également développer la vue d'action recommandée à l'aide de la flèche vers le bas. Dans la vue développée, vous pouvez voir le nom du cluster, le score de durabilité et l'augmentation suivante si vous passez à l'option **Fix**.

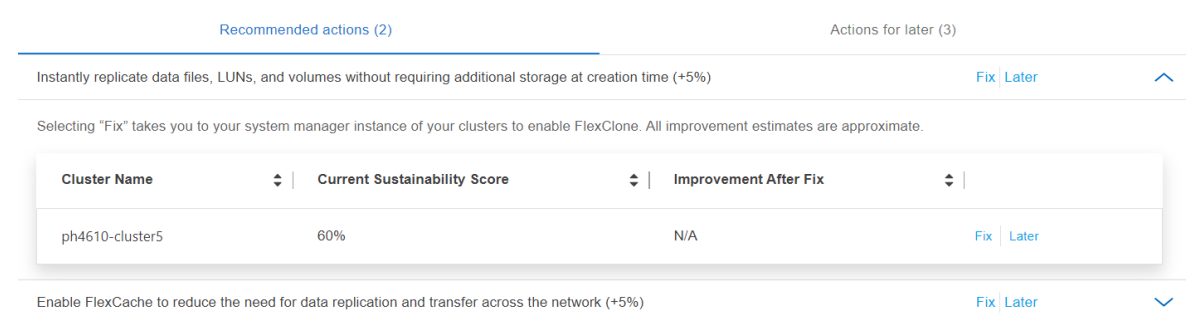

- Si vous prévoyez de traiter les actions ultérieurement, sélectionnez **plus tard**.
	- Si vous sélectionnez **plus tard**, l'action recommandée sélectionnée est déplacée vers l'onglet **actions pour plus tard**. L'action sélectionnée sera reportée de 30 jours. Après 30 jours, cette action passera à l'onglet **actions recommandées**.
	- Vous pouvez également revoir les actions reportées à tout moment et cliquer sur **prendre en compte** pour les déplacer vers l'onglet **actions recommandées**.

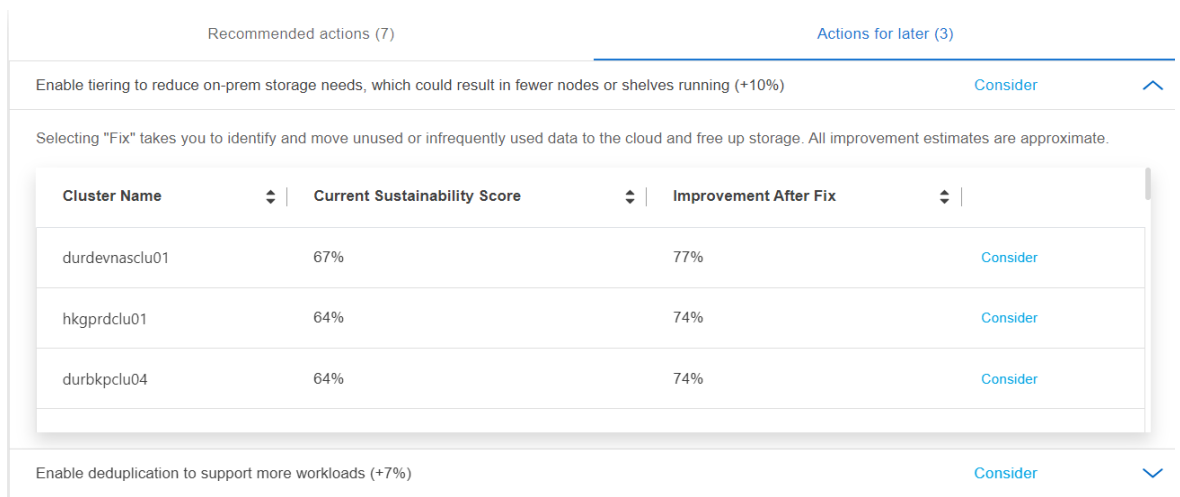

#### **Conseiller digital**

- 1. Accédez à **Sustainability** dans la catégorie **STORAGE HEALTH** disponible dans la navigation de gauche du tableau de bord Digital Advisor.
- 2. Accédez à l'onglet **actions recommandées**.
	- Vous pouvez sélectionner **Fix** pour effectuer ces actions immédiatement, ou sélectionner **plus**

**tard** pour les corriger ultérieurement.

- Si vous prévoyez d'effectuer les actions immédiatement, sélectionnez **Fix**.
	- La vue de l'action recommandée sélectionnée se développe. Vous pouvez également développer la vue d'action recommandée à l'aide de la flèche vers le bas. Dans la vue développée, vous pouvez voir le nom du cluster, le score de durabilité et l'augmentation suivante si vous passez à l'option **Fix**.

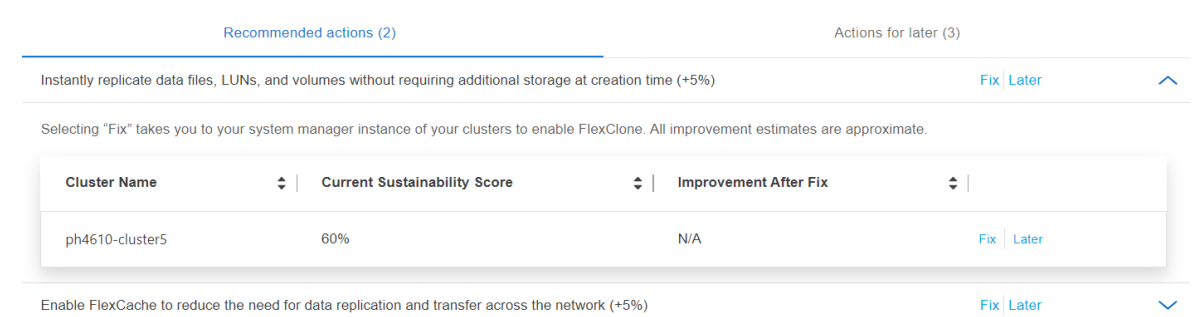

- Si vous prévoyez de traiter les actions ultérieurement, sélectionnez **plus tard**.
	- Si vous sélectionnez **plus tard**, l'action recommandée sélectionnée est déplacée vers l'onglet **actions pour plus tard**. L'action sélectionnée sera reportée de 30 jours. Après 30 jours, cette action passera à l'onglet **actions recommandées**.
	- Vous pouvez également revoir les actions reportées à tout moment et cliquer sur **prendre en compte** pour les déplacer vers l'onglet **actions recommandées**.

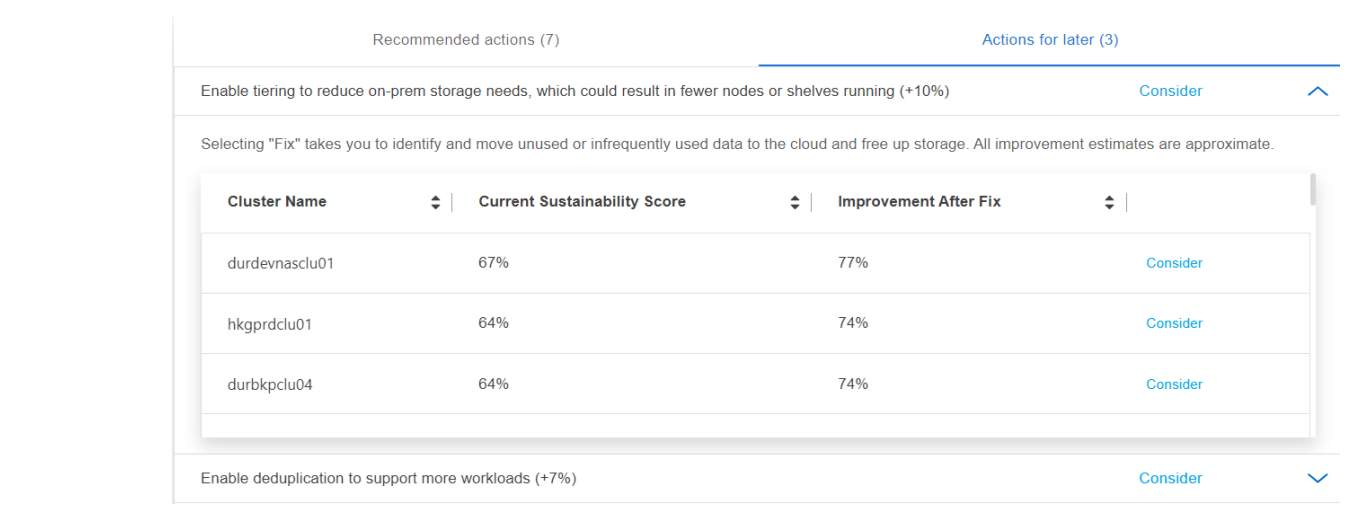

## **Améliorer le score de durabilité au niveau du cluster**

Pour améliorer votre score de durabilité au niveau du cluster et favoriser l'amélioration de la durabilité pour un cluster spécifique, procédez comme suit :

#### **BlueXP**

- 1. Accédez à **Sustainability** dans la catégorie **gouvernance** disponible dans la navigation de gauche de BlueXP.
- 2. Aller au tableau **environnements de travail**.
- 3. Cliquez sur le nombre d'actions dans la colonne **actions recommandées** pour le cluster cible.

## Working environments (53) **Cluster name** Sustainability score Recommended actions durdevnasclu01 74% 5 Actions durdevclu02 75% **7** Actions hkgprdclu01 5 Actions 64% 5 Actions durbkpclu04 64% vivprduspsclu02 5 Actions 57%

◦ Vous pouvez sélectionner **Fix** pour effectuer ces actions immédiatement, ou sélectionner **plus tard** pour les corriger ultérieurement.

## Review Recommended actions for durdevclu02

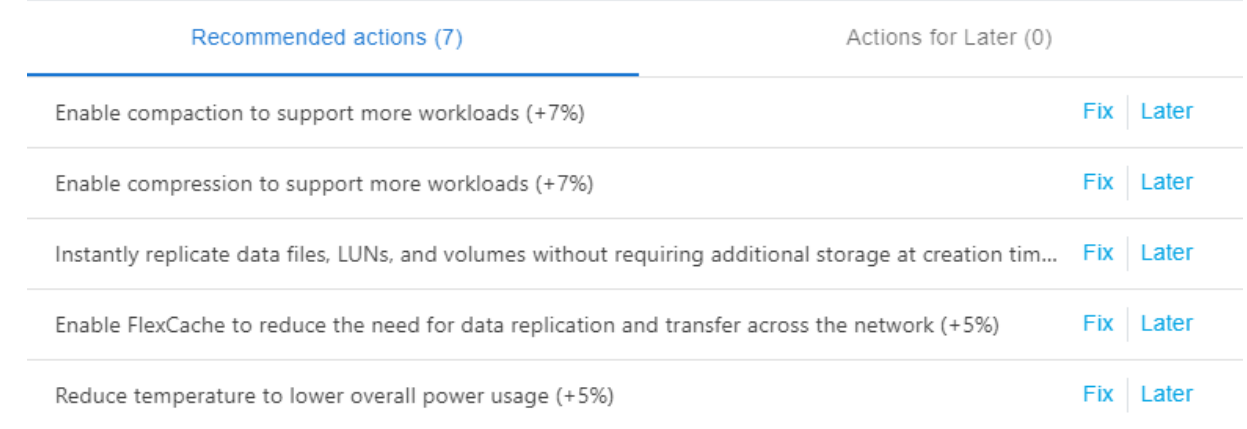

**Dismiss** 

- Si vous sélectionnez **plus tard**, l'action recommandée sélectionnée est déplacée vers l'onglet **actions pour plus tard**. L'action sélectionnée sera reportée de 30 jours. Après 30 jours, cette action passera à l'onglet **actions recommandées**.
- Vous pouvez également revoir les actions reportées à tout moment et cliquer sur **prendre en compte** pour les déplacer vers l'onglet **actions recommandées**.

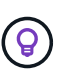

Vous pouvez ajouter ou supprimer les paramètres d'environnement dans la table **Working Environments** à l'aide du **et peut exporter ce tableau au format .csv** (valeurs séparées par des virgules) à l'aide du  $\downarrow$  icône.

### **Conseiller digital**

- 1. Accédez à **Sustainability** dans la catégorie **STORAGE HEALTH** disponible dans la navigation de gauche du tableau de bord Digital Advisor.
- 2. Accédez à l'onglet **actions recommandées**.
- 3. Aller au tableau **environnements de travail**.
- 4. Cliquez sur le nombre d'actions dans la colonne **actions recommandées** pour le cluster cible.

## Working environments (53)

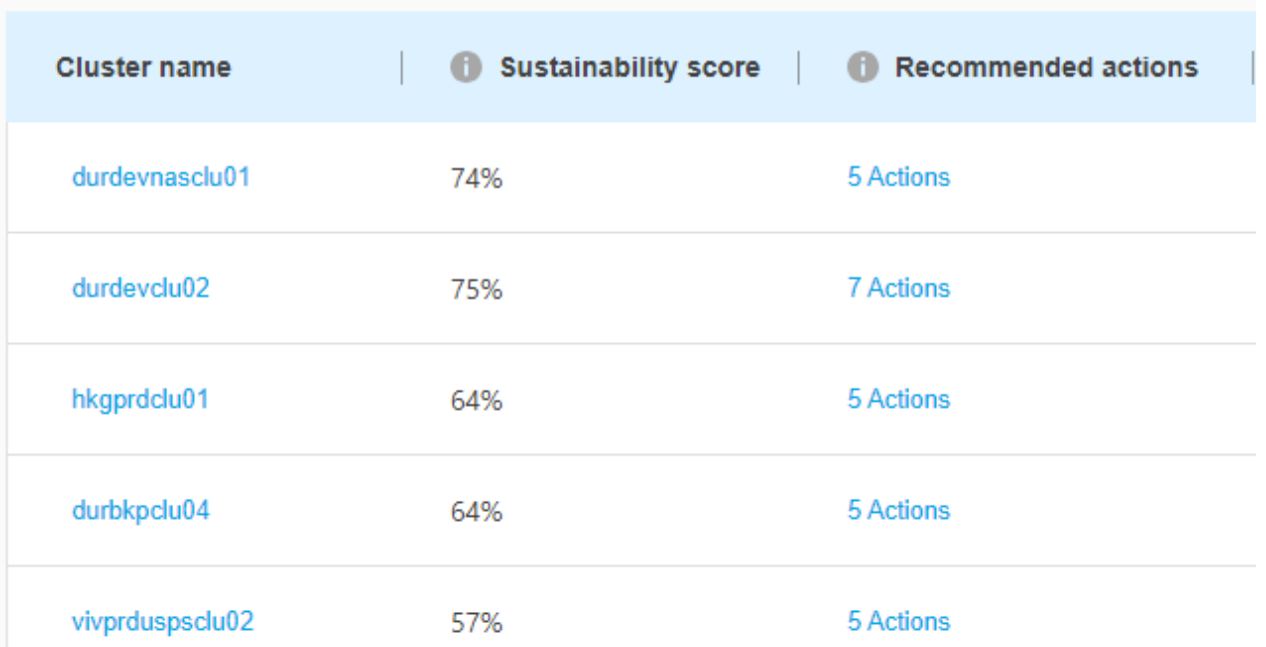

◦ Vous pouvez sélectionner **Fix** pour effectuer ces actions immédiatement, ou sélectionner **plus tard** pour les corriger ultérieurement.

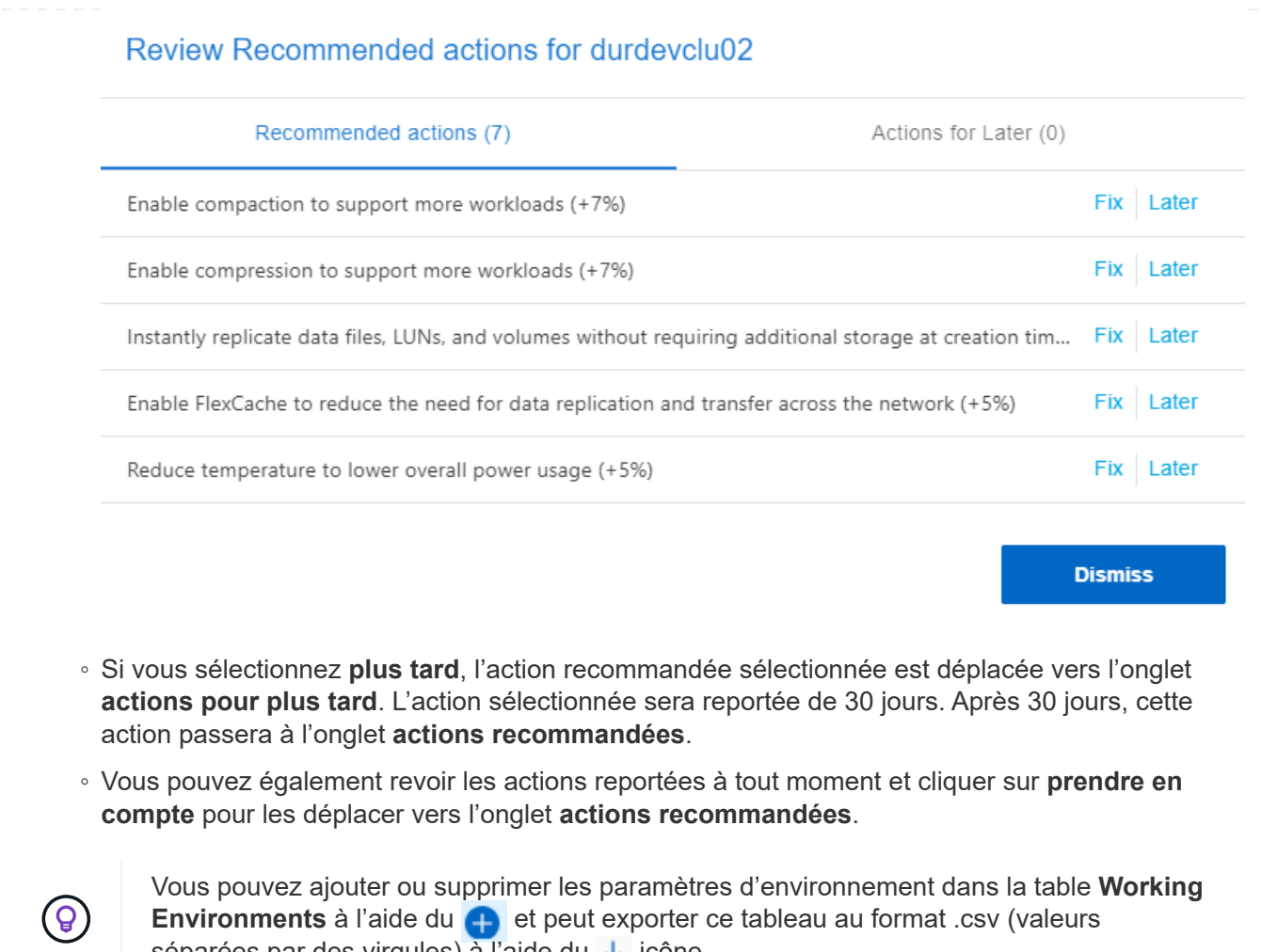

**Environments** à l'aide du **et peut exporter ce tableau au format .csv** (valeurs séparées par des virgules) à l'aide du ↓ icône.

### **Informations sur le copyright**

Copyright © 2024 NetApp, Inc. Tous droits réservés. Imprimé aux États-Unis. Aucune partie de ce document protégé par copyright ne peut être reproduite sous quelque forme que ce soit ou selon quelque méthode que ce soit (graphique, électronique ou mécanique, notamment par photocopie, enregistrement ou stockage dans un système de récupération électronique) sans l'autorisation écrite préalable du détenteur du droit de copyright.

Les logiciels dérivés des éléments NetApp protégés par copyright sont soumis à la licence et à l'avis de nonresponsabilité suivants :

CE LOGICIEL EST FOURNI PAR NETAPP « EN L'ÉTAT » ET SANS GARANTIES EXPRESSES OU TACITES, Y COMPRIS LES GARANTIES TACITES DE QUALITÉ MARCHANDE ET D'ADÉQUATION À UN USAGE PARTICULIER, QUI SONT EXCLUES PAR LES PRÉSENTES. EN AUCUN CAS NETAPP NE SERA TENU POUR RESPONSABLE DE DOMMAGES DIRECTS, INDIRECTS, ACCESSOIRES, PARTICULIERS OU EXEMPLAIRES (Y COMPRIS L'ACHAT DE BIENS ET DE SERVICES DE SUBSTITUTION, LA PERTE DE JOUISSANCE, DE DONNÉES OU DE PROFITS, OU L'INTERRUPTION D'ACTIVITÉ), QUELLES QU'EN SOIENT LA CAUSE ET LA DOCTRINE DE RESPONSABILITÉ, QU'IL S'AGISSE DE RESPONSABILITÉ CONTRACTUELLE, STRICTE OU DÉLICTUELLE (Y COMPRIS LA NÉGLIGENCE OU AUTRE) DÉCOULANT DE L'UTILISATION DE CE LOGICIEL, MÊME SI LA SOCIÉTÉ A ÉTÉ INFORMÉE DE LA POSSIBILITÉ DE TELS DOMMAGES.

NetApp se réserve le droit de modifier les produits décrits dans le présent document à tout moment et sans préavis. NetApp décline toute responsabilité découlant de l'utilisation des produits décrits dans le présent document, sauf accord explicite écrit de NetApp. L'utilisation ou l'achat de ce produit ne concède pas de licence dans le cadre de droits de brevet, de droits de marque commerciale ou de tout autre droit de propriété intellectuelle de NetApp.

Le produit décrit dans ce manuel peut être protégé par un ou plusieurs brevets américains, étrangers ou par une demande en attente.

LÉGENDE DE RESTRICTION DES DROITS : L'utilisation, la duplication ou la divulgation par le gouvernement sont sujettes aux restrictions énoncées dans le sous-paragraphe (b)(3) de la clause Rights in Technical Data-Noncommercial Items du DFARS 252.227-7013 (février 2014) et du FAR 52.227-19 (décembre 2007).

Les données contenues dans les présentes se rapportent à un produit et/ou service commercial (tel que défini par la clause FAR 2.101). Il s'agit de données propriétaires de NetApp, Inc. Toutes les données techniques et tous les logiciels fournis par NetApp en vertu du présent Accord sont à caractère commercial et ont été exclusivement développés à l'aide de fonds privés. Le gouvernement des États-Unis dispose d'une licence limitée irrévocable, non exclusive, non cessible, non transférable et mondiale. Cette licence lui permet d'utiliser uniquement les données relatives au contrat du gouvernement des États-Unis d'après lequel les données lui ont été fournies ou celles qui sont nécessaires à son exécution. Sauf dispositions contraires énoncées dans les présentes, l'utilisation, la divulgation, la reproduction, la modification, l'exécution, l'affichage des données sont interdits sans avoir obtenu le consentement écrit préalable de NetApp, Inc. Les droits de licences du Département de la Défense du gouvernement des États-Unis se limitent aux droits identifiés par la clause 252.227-7015(b) du DFARS (février 2014).

#### **Informations sur les marques commerciales**

NETAPP, le logo NETAPP et les marques citées sur le site<http://www.netapp.com/TM>sont des marques déposées ou des marques commerciales de NetApp, Inc. Les autres noms de marques et de produits sont des marques commerciales de leurs propriétaires respectifs.